# Linux Commands Cheat Sheet

1 – SYSTEM INFORMATION # Display Linux system information uname -a # Display kernel release information uname -r # Show which version of redhat installed cat /etc/redhat-release # Show how long the system has been running + load uptime # Show system host name hostname # Display the IP addresses of the host hostname -I # Show system reboot history last reboot # Show the current date and time date # Show this month's calendar cal # Display who is online w # Who you are logged in as Whoami 2 – HARDWARE INFORMATION # Display messages in kernel ring buffer dmesg # Display CPU information cat /proc/cpuinfo # Display memory information cat /proc/meminfo # Display free and used memory ( -h for human readable, -m for MB, g for GB.) free -h

# Display PCI devices lspci -tv # Display USB devices lsusb -tv # Display DMI/SMBIOS (hardware info) from the BIOS dmidecode # Show info about disk sda hdparm -i /dev/sda # Perform a read speed test on disk sda hdparm -tT /dev/sda # Test for unreadable blocks on disk sda badblocks -s /dev/sda 3 – PERFORMANCE MONITORING AND STATISTICS # Display and manage the top processes top # Interactive process viewer (top alternative) htop # Display processor related statistics mpstat 1 # Display virtual memory statistics vmstat 1 # Display I/O statistics iostat 1 # Display the last 100 syslog messages (Use /var/log/syslog for Debian based systems.) tail 100 /var/log/messages # Capture and display all packets on interface eth0 tcpdump -i eth0 # Monitor all traffic on port 80 ( HTTP ) tcpdump -i eth0 'port 80' # List all open files on the system lsof # List files opened by user lsof -u user

# Display free and used memory ( -h for human readable, -m for MB, -g for GB.) free -h # Execute "df -h", showing periodic updates watch df –h 4 – USER INFORMATION AND MANAGEMENT # Display the user and group ids of your current user. id # Display the last users who have logged onto the system. last # Show who is logged into the system. who # Show who is logged in and what they are doing. w # Create a group named "test". groupadd test # Create an account named john, with a comment of "John Smith" and create the user's home directory. useradd -c "John Smith" -m john # Delete the john account. userdel john # Add the john account to the sales group usermod -aG sales john 5 – FILE AND DIRECTORY COMMANDS # List all files in a long listing (detailed) format ls -al # Display the present working directory pwd # Create a directory mkdir directory # Remove (delete) file rm file # Remove the directory and its contents recursively rm -r directory # Force removal of file without prompting for confirmation rm -f file

# Forcefully remove directory recursively rm -rf directory # Copy file1 to file2 cp file1 file2 # Copy source directory recursively to destination. If destination exists, copy source directory into destination, otherwise create destination with the contents of source directory. cp -r source directory destination # Rename or move file1 to file2. If file2 is an existing directory, move file1 into directory file2 mv file1 file2 # Create symbolic link to linkname ln -s /path/to/file linkname # Create an empty file or update the access and modification times of file. touch file # View the contents of file cat file # Browse through a text file less file # Display the first 10 lines of file head file # Display the last 10 lines of file tail file # Display the last 10 lines of file and "follow" the file as it grows. tail -f file 6 – PROCESS MANAGEMENT # Display your currently running processes ps # Display all the currently running processes on the system. ps -ef # Display process information for processname ps -ef | grep processname # Display and manage the top processes top

# Interactive process viewer (top alternative) htop # Kill process with process ID of pid kill pid # Kill all processes named processname killall processname # Start program in the background program & # Display stopped or background jobs bg # Brings the most recent background job to foreground fg

# Brings job n to the foreground fg n

#### 7 – FILE PERMISSIONS

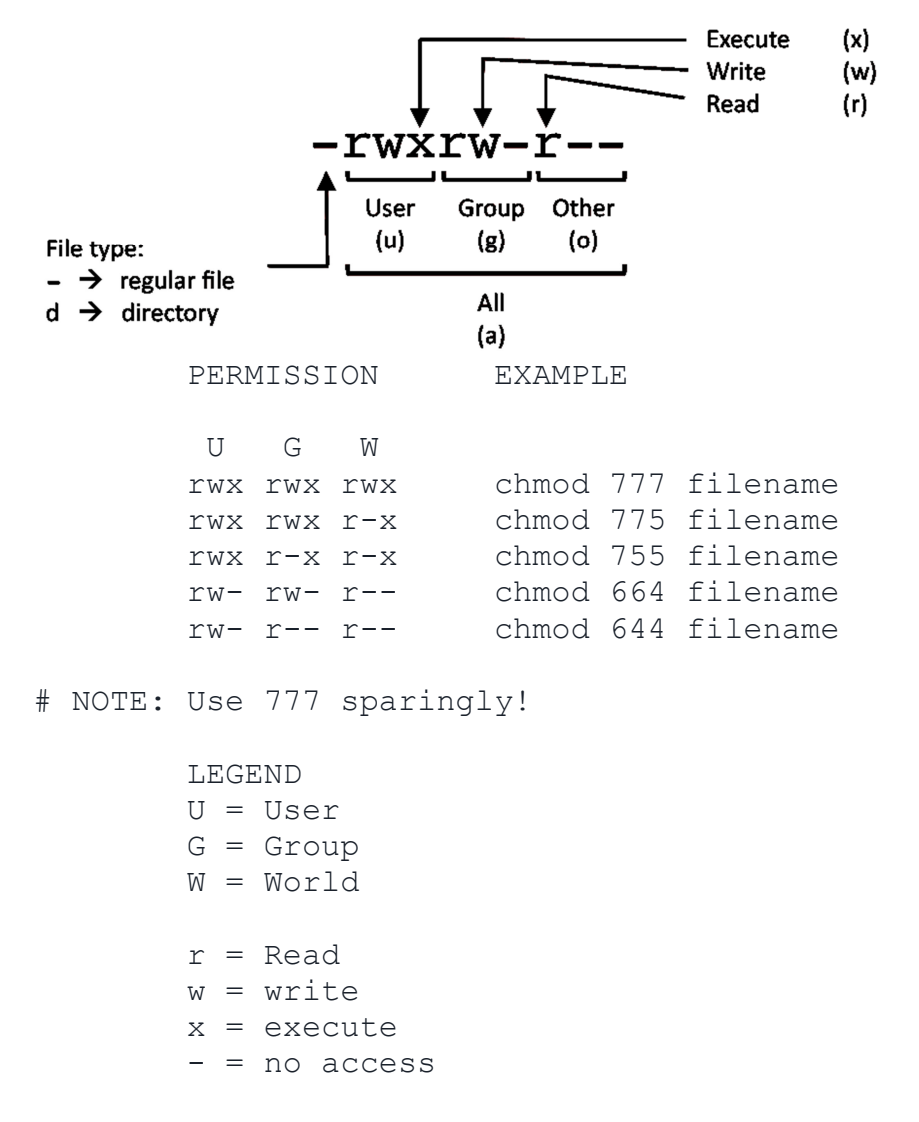

#### 8 – NETWORKING

# Display all network interfaces and ip address ifconfig -a # Display eth0 address and details ifconfig eth0 # Query or control network driver and hardware settings ethtool eth0 # Send ICMP echo request to host ping host # Display whois information for domain whois domain # Display DNS information for domain dig domain # Reverse lookup of IP\_ADDRESS dig -x IP\_ADDRESS # Display DNS ip address for domain host domain # Display the network address of the host name. hostname -i # Display all local ip addresses hostname -I # Download http://domain.com/file wget http://domain.com/file # Display listening tcp and udp ports and corresponding programs netstat -nutlp 9 – ARCHIVES (TAR FILES)

# Create tar named archive.tar containing directory. tar cf archive.tar directory

# Extract the contents from archive.tar. tar xf archive.tar

# Create a gzip compressed tar file name archive.tar.gz. tar czf archive.tar.gz directory

# Extract a gzip compressed tar file. tar xzf archive.tar.gz

# Create a tar file with bzip2 compression tar cjf archive.tar.bz2 directory

# Extract a bzip2 compressed tar file. tar xjf archive.tar.bz2

#### 10 – INSTALLING PACKAGES

# Search for a package by keyword. yum search keyword

# Install package. yum install package

# Display description and summary information about package. yum info package

# Install package from local file named package.rpm rpm -i package.rpm

# Remove/uninstall package. yum remove package

# Install software from source code. tar zxvf sourcecode.tar.gz cd sourcecode ./configure make make install

## 11 – SEARCH

# Search for pattern in file grep pattern file

# Search recursively for pattern in directory grep -r pattern directory

# Find files and directories by name locate name

# Find files in /home/john that start with "prefix". find /home/john -name 'prefix\*'

# Find files larger than 100MB in /home find /home -size +100M

## 12 – SSH LOGINS

# Connect to host as your local username. ssh host

# Connect to host as user ssh user@host

# Connect to host using port ssh -p port user@host

## 13 – FILE TRANSFERS

# Secure copy file.txt to the /tmp folder on server scp file.txt server:/tmp

# Copy \*.html files from server to the local /tmp folder. scp server:/var/www/\*.html /tmp

# Copy all files and directories recursively from server to the current system's /tmp folder. scp -r server:/var/www /tmp

# Synchronize /home to /backups/home rsync -a /home /backups/

# Synchronize files/directories between the local and remote system with compression enabled rsync -avz /home server:/backups/

#### 14 – DISK USAGE

# Show free and used space on mounted filesystems df -h

# Show free and used inodes on mounted filesystems df -i

# Display disks partitions sizes and types fdisk -l

# Display disk usage for all files and directories in human readable format du -ah

# Display total disk usage off the current directory du –sh

## 15 – DIRECTORY NAVIGATION

# To go up one level of the directory tree. (Change into the parent directory.) cd ..

# Go to the \$HOME directory cd

# Change to the /etc directory cd /etc

## Vim Cheat Sheet

Global

:help keyword – open help for keyword :o file – open file :saveas file – save file as :close – close current window

## Cursor Movements

h – move cursor left j – move cursor down k – move cursor up l – move cursor right H – move to top of screen M – move to middle of screen L – move to bottom of screen w – jump forwards to the start of a word W – jump forwards to the start of a word (words can contain punctuation) e – jump forwards to the end of a word E – jump forwards to the end of a word (words can contain punctuation) b – jump backwards to the start of a word B – jump backwards to the start of a word (words can contain punctuation) 0 – jump to the start of the line ^ – jump to the first non-blank character of the line  $$ -$  jump to the end of the line g\_ – jump to the last non-blank character of the line gg – go to the first line of the document G – go to the last line of the document 5G – go to line 5 fx – jump to next occurrence of character x tx – jump to before next occurrence of character x } – jump to next paragraph (or function/block, when editing code) { – jump to previous paragraph (or function/block, when editing code) zz – center cursor on screen Ctrl + b – move back one full screen Ctrl + f – move forward one full screen Ctrl + d – move forward 1/2 a screen Ctrl + u – move back 1/2 a screen

Tip: Prefix a cursor movement command with a number to repeat it. For example, 4j moves down 4 lines.

#### Insert Mode

```
i – insert before the cursor 
I – insert at the beginning of the line 
a – insert (append) after the cursor 
A – insert (append) at the end of the line 
o – append (open) a new line below the current line
O – append (open) a new line above the current line
ea – insert (append) at the end of the word 
Esc – exit insert mode
```
## **Editing**

r – replace a single character J – join line below to the current line cc – change (replace) entire line cw – change (replace) to the end of the word  $c$ \$ - change (replace) to the end of the line s – delete character and substitute text S – delete line and substitute text (same as cc) xp – transpose two letters (delete and paste) u – undo Ctrl + r – redo . – repeat last command

#### Marking Text (Visual Mode)

```
v – start visual mode, mark lines, then perform an operation (such as 
d-delete) 
V – start linewise visual mode 
Ctrl + v – start blockwise visual mode 
o – move to the other end of marked area 
O – move to other corner of block 
aw – mark a word 
ab - a block with ()aB - a block with \{\}ib – inner block with () 
iB – inner block with {} 
Esc – exit visual mode
```
## Visual Commands

> – shift text right < – shift text left y – yank (copy) marked text d – delete marked text  $~\sim$  - switch case

#### **Registers**

```
:reg – show registers content 
"xy – yank into register x 
"xp – paste contents of register x
```
Tip: Registers are being stored in ~/.viminfo, and will be loaded again on next restart of vim.

Tip: Register 0 contains always the value of the last yank command.

## **Marks**

```
:marks – list of marks 
ma – set current position for mark A 
`a – jump to position of mark A 
y`a – yank text to position of mark A
```
#### **Macros**

qa – record macro a q – stop recording macro @a – run macro a @@ – rerun last run macro

## Cut and Paste

```
yy – yank (copy) a line 
2yy – yank (copy) 2 lines 
yw – yank (copy) the characters of the word from the cursor position 
to the start of the next word 
y$ – yank (copy) to end of line 
p – put (paste) the clipboard after cursor 
P – put (paste) before cursor 
dd – delete (cut) a line 
2dd – delete (cut) 2 lines 
dw – delete (cut) the characters of the word from the cursor position 
to the start of the next word 
D – delete (cut) to the end of the line 
d$ – delete (cut) to the end of the line 
x – delete (cut) character
```
#### Exiting

```
:w – write (save) the file, but don't exit 
:w !sudo tee % – write out the current file using sudo 
:wq or :x or ZZ – write (save) and quit 
:q – quit (fails if there are unsaved changes) 
:q! or ZQ – quit and throw away unsaved changes
```
#### Search and Replace

/pattern – search for pattern ?pattern – search backward for pattern \vpattern – 'very magic' pattern: non-alphanumeric characters are interpreted as special regex symbols (no escaping needed) n – repeat search in same direction N – repeat search in opposite direction :%s/old/new/g – replace all old with new throughout file :%s/old/new/gc – replace all old with new throughout file with confirmations :noh – remove highlighting of search matches

#### Search in Multiple Files

:vimgrep /pattern/ {file} – search for pattern in multiple files e.g. :vimgrep /foo/ \*\*/\* :cn – jump to the next match :cp – jump to the previous match :copen – open a window containing the list of matches

## Working With Multiple Files

:e file – edit a file in a new buffer :bnext or :bn – go to the next buffer :bprev or :bp – go to the previous buffer :bd – delete a buffer (close a file) :ls – list all open buffers :sp file – open a file in a new buffer and split window :vsp file – open a file in a new buffer and vertically split window Ctrl + ws – split window Ctrl + ww – switch windows Ctrl + wq – quit a window Ctrl + wv – split window vertically Ctrl + wh – move cursor to the left window (vertical split) Ctrl + wl – move cursor to the right window (vertical split) Ctrl + wj – move cursor to the window below (horizontal split) Ctrl + wk – move cursor to the window above (horizontal split)

#### Tabs

:tabnew or :tabnew file – open a file in a new tab Ctrl + wT – move the current split window into its own tab gt or :tabnext or :tabn – move to the next tab gT or :tabprev or :tabp – move to the previous tab #gt – move to tab number # :tabmove # – move current tab to the #th position (indexed from 0) :tabclose or :tabc – close the current tab and all its windows :tabonly or :tabo – close all tabs except for the current one :tabdo command – run the command on all tabs (e.g. :tabdo q – closes all opened tabs)